### **Electronic Greenhouse Gas Reporting Tool (e-GGRT)**

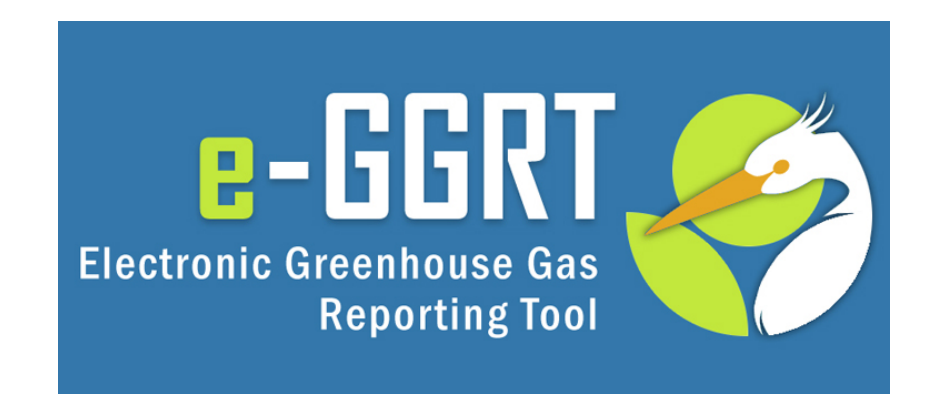

#### **Training Webinar: Overview of Reporting Year 2016 February 2017**

## **Electronic Greenhouse Gas Reporting Tool (e-GGRT) Webinar Will Start in approximately 1 minute**

This training is provided by EPA solely for informational purposes. It does not provide legal advice, have legally binding effect, or expressly or implicitly create, expand, or limit any legal rights, obligations, responsibilities, expectations, or benefits in regard to any person.

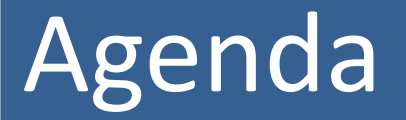

Reminders

What subparts have significant changes & where can I learn more?

Can I discontinue reporting & how do I notify EPA?

How should I report parent company data?

What are the new features in RY2016 e-GGRT?

Q & A

#### Reminders – Key Dates

- **December 31st, 2016:** Reporting Year (RY) 2016 ended
- **January 1st, 2017:** RY2017 began
- **February 20th, 2017:** e-GGRT open for RY2016 data reporting
- **March 31st, 2017:** RY2016 Annual GHG Reports Due

Reminders – Accessing e-GGRT

e-GGRT: <https://ghgreporting.epa.gov/>

Be sure you are using an up-to-date browser: Internet Explorer 11 Firefox v27.0 (or above) Chrome v30.0 (or above)

More Information:

http://www.ccdsupport.com/confluence/display/help/System+Requirements

#### Reminders – User Name and Password

E-GGRT passwords expire every 90 days. You will likely be prompted to reset your password when you log in. Click **USER NAME** if you forgot your user name. Click **PASSWORD** if you forgot your password.

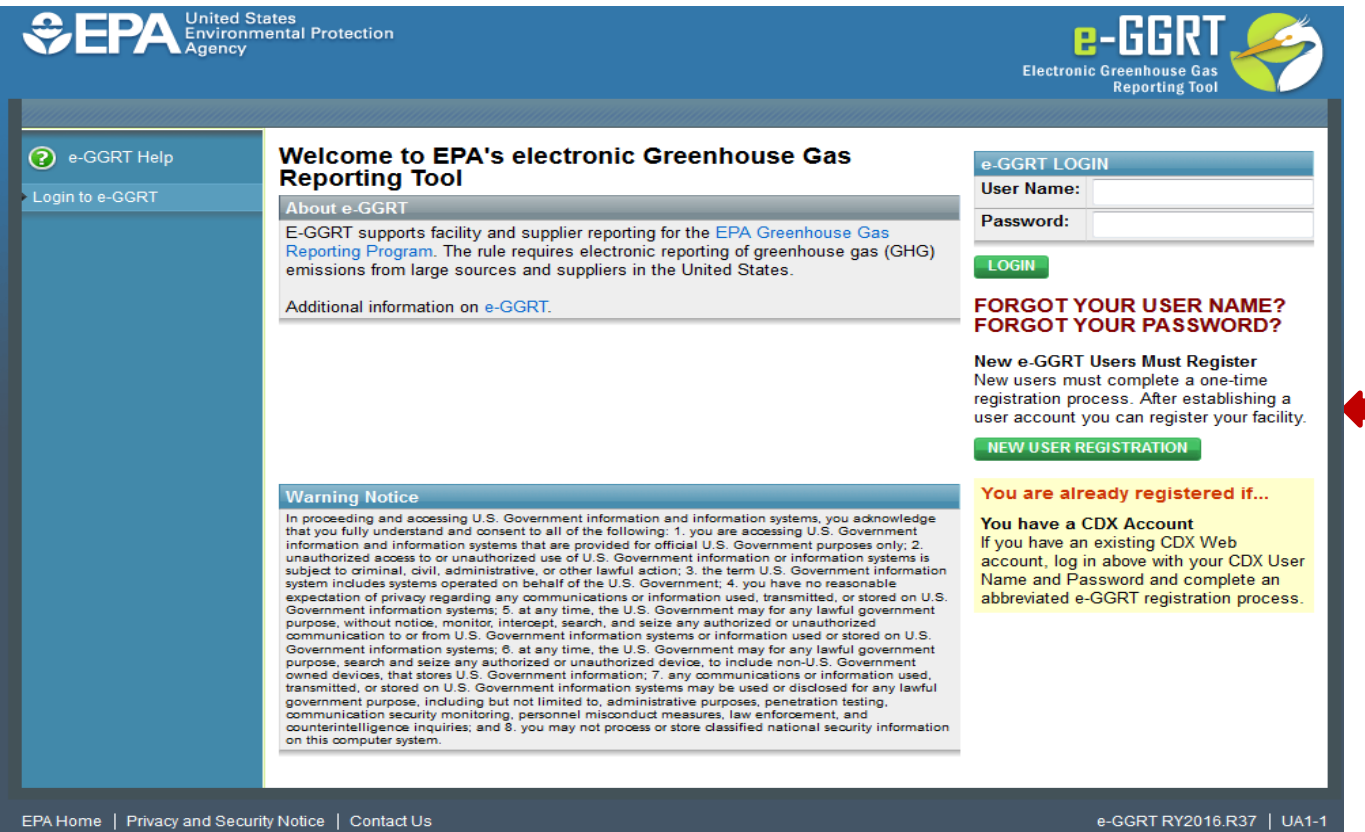

### Reminders – Update DR, ADR, and Agents

Make sure that the roles for your facility or supplier are up to date.

Editing Designated Representatives (DRs) and Alternate Designated Representatives (ADRs): <http://www.ccdsupport.com/confluence/display/help/Changing%20DR%20and%20ADR> Editing Agents:

<http://www.ccdsupport.com/confluence/display/help/Changing%20Agents>

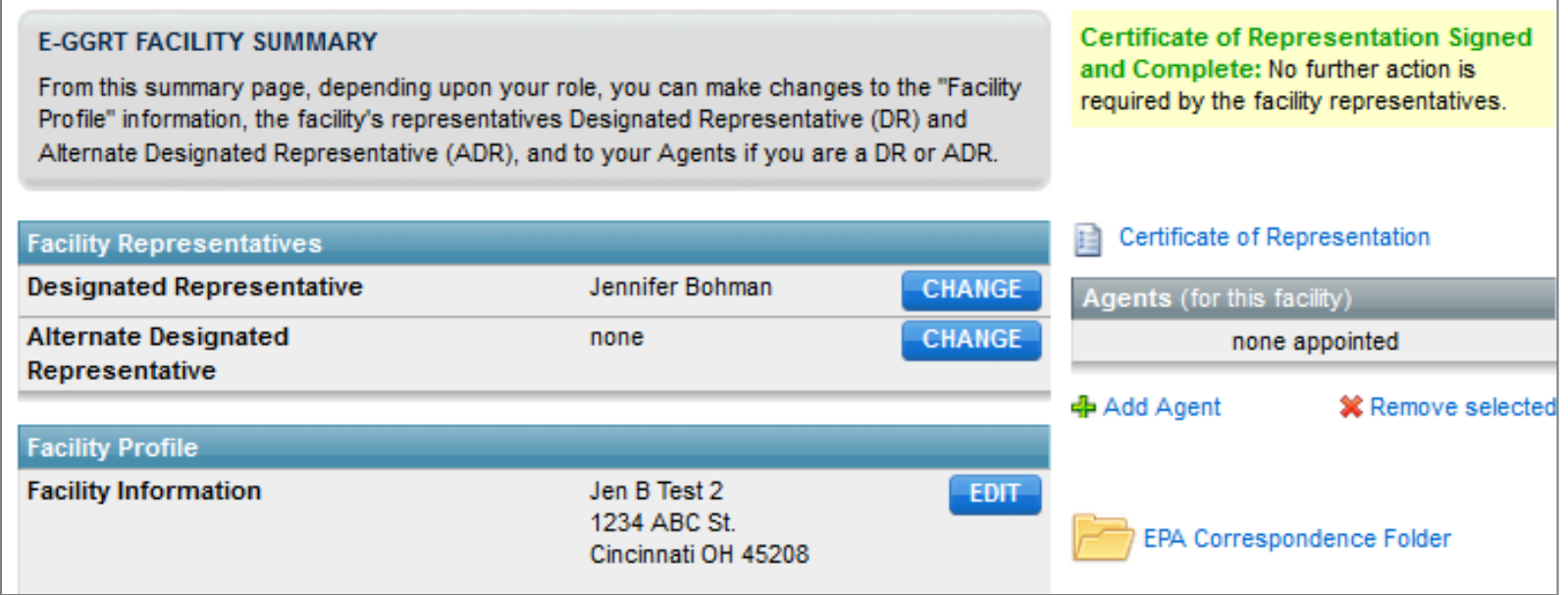

### Reminders – Reporting Forms

If your subparts enter data onto XLS based reporting forms, be sure to downloaded the most recent version before you begin preparing your report.

http://www.ccdsupport.com/confluence/display/help/Reporting+Form+Instructions#

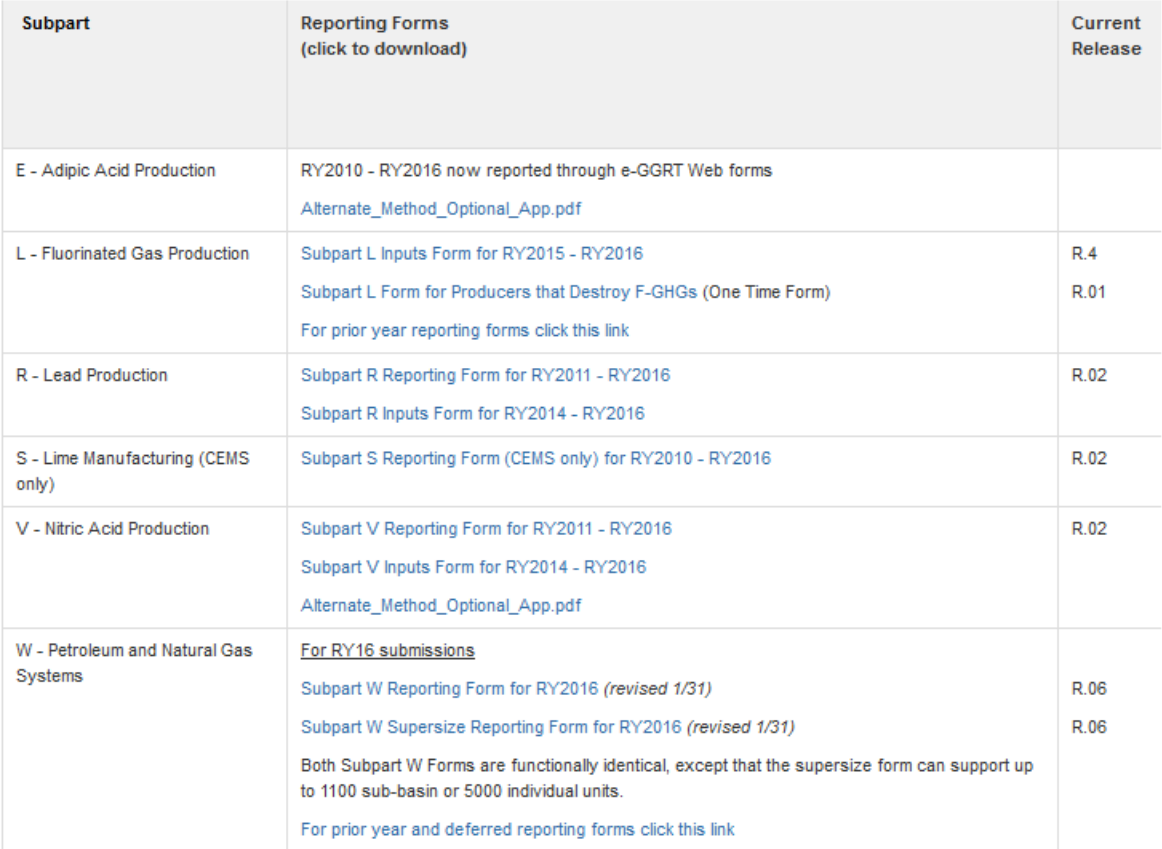

#### **Download Reporting Forms**

#### Reminders - XML Schema

- XML Schema has changed since last year
- Current version of schema (v7.1) available at:

<http://ccdsupport.com/confluence/display/help/XML+Reporting+Instructions>

- XML Schema is Multi-Year
	- Version v7.1 must be used for all RY2016, RY2015, RY2014, RY2013, RY2012, or RY2011 reporting.
- See logs for details on changes for RY2016

#### Reminders - Critical Errors

EPA has designated many data quality checks as "Critical Errors." You can see if your report has Critical Errors on the Facility or Supplier Overview page. Allow adequate time to correct these errors prior to submission.

#### Select Facility » Facility or Supplier Overview **FACILITY OR SUPPLIER OVERVIEW** R  $0.0$ This page allows you to add the source and/or supplier categories for which your facility or supplier will be reporting, then to access those data reporting screens CO<sub>2</sub> equivalent emissions from facility subparts C-II, SS, and TT (metric tons) using the OPEN buttons. After data reporting is complete, you can initiate the annual report review and  $0.0$ submission process from this page by using the SUBMIT button (or RESUBMIT for subsequent submissions if needed). Biogenic CO<sub>2</sub> emissions from facility subparts C-II. The stop sign Facility's GHG Reporting Method: Data entry via e-GGRT web-forms (Change) indicates a **Critical**  CO<sub>2</sub> equivalen **Error** that must be subparts LL-0 fixed before you can VIEW GHG DE submit the report.**REPORT DATA** 2014 Reporting Source or Supplier Category **Validation Messages? Subpart Reporting** Subpart A-General Information None **OPEN** Subpart C-General Stationary Fuel Combustion Sources Cannot Submit-View Critical Errors **OPEN**

+ ADD or REMOVE Subparts

# What subparts have significant changes for RY16?

Subpart W – Petroleum & Natural Gas Systems

Webinar: Wednesday, March  $1<sup>st</sup>$ , 1 – 2 pm EST

Register & Learn More:

http://www.epa.gov/ghgreporting/training-and-testing-opportunities-ghg-reporting

#### Revisions to the GHG Reporting Rule; Final Rule

- **Final rule** published on December 9, 2016
	- 81 FR 89188
	- [https://www.epa.gov/ghgreporting/rulemaking-notices-ghg-](https://www.epa.gov/ghgreporting/rulemaking-notices-ghg-reporting) reporting
- Covered revisions to 30 subparts to:
	- Streamline implementation and reduce burden
	- Improve data quality; provide useful data for GHG Inventory
	- Better reflect industry processes and emissions
	- Improve rule understanding via clarifications and corrections
- Phase in implementation over 3 years
	- January 1, 2017 January 1, 2019
	- Effective dates specified in the FR notice

#### Revisions effective January 1, 2017

- **Subpart A** General Provisions
	- Clarify opportunities to stop reporting
		- If all covered processes cease to operate or facility no longer meets "Definition of Source Category" in a subpart
		- Underground coal mines can stop reporting if abandoned and sealed
	- Clarify the need to resubmit a report in which there were substantive errors only within the time period required to maintain records
		- 3 or 5 years depending on whether facility uses iVT
- **Subpart I** Electronics Manufacturing
	- Revisions to Equation I-24
	- $-$  Additions/clarifications to Triennial Technology Report (1<sup>st</sup> one submitted with RY2016 reports)
	- Edits to Tables I-3 and I-4 (to fix typos)

#### Revisions effective January 1, 2017

- **Subpart FF** Underground Coal Mines
	- Incorporates the latest version of the MSHA Handbook (Handbook Number PH16-V-1) for use when taking samples and measurements.
	- Applies to measurements taken during Calendar Year 2017, (affecting data in RY2017 reports which are submitted to EPA in March of 2018).
- **Subpart HH** MSW Landfills
	- Removed requirement to report surface area by cover type
		- Still need to report cover types and **total** surface area
	- Removed 24-inch soil cover requirement for using higher oxidation fractions, instead require at least intermediate or interim soil cover (Table HH-4)
	- Added definitions of **final cover**, **intermediate** or **interim cover**, and **passive vent** for clarity

# How Do I Notify EPA That I Will Discontinue Reporting?

If 2016 will be your last submission: At the bottom of the Facility Overview page, select the correct box(es) and click **SAVE**.

#### NOTIFICATION TO DISCONTINUE REPORTING FOR REPORTING YEAR 2017

If you will discontinue complying with Part 98 after this reporting year for the following reason(s). you are required to notify EPA by checking the appropriate box(es). (check all that apply)

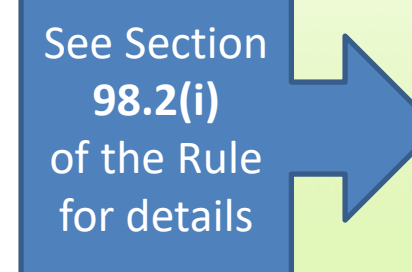

Cessation of operations: All applicable GHG-emitting processes and operations ceased to operate in the 2016 calendar year.

 $\blacksquare$  Alteration of operations: All applicable operations and processes changed such that the entire facility (all subparts) no longer meets the definition(s) of source category(s) as specified in the applicable subpart(s).

Exiting the program after 3 Years: Reported under 15,000 mtCO2e/year for 3 consecutive years.

 $\Box$  Entire facility (all subparts)

 $\Box$  Supplier subparts only (direct emitter subparts will continue to report)

 $\Box$  Direct emitter subparts only (supplier subparts will continue to report)

Exiting the program after 5 Years: Reported under 25,000 mtCO2e/year for 5 consecutive years.

 $\Box$  Entire facility (all subparts)

Supplier subparts only (direct emitter subparts will continue to report)

 $\Box$  Direct emitter subparts only (supplier subparts will continue to report)

#### New Feature- Sunsetting of RY2010

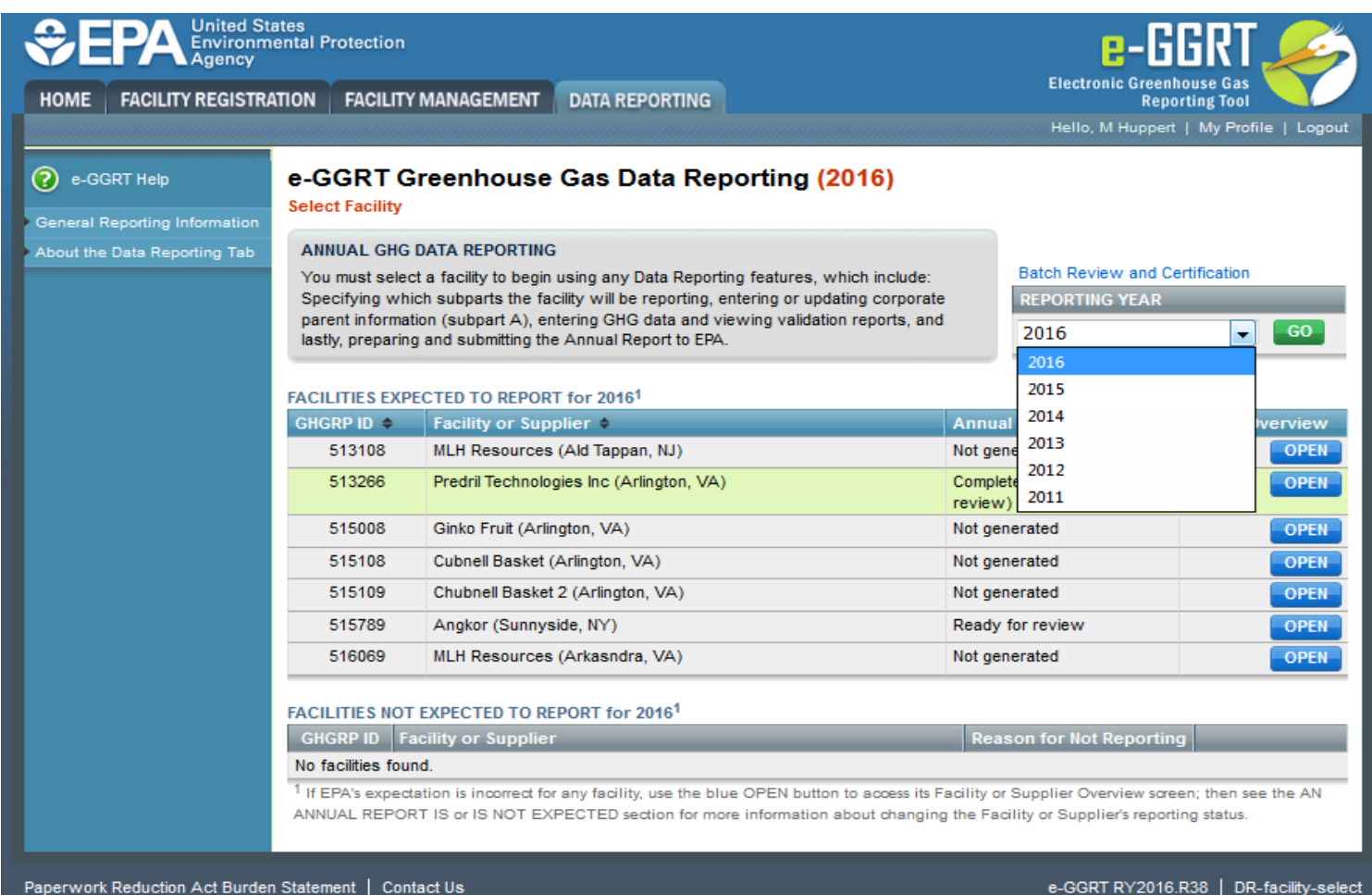

### New Feature Validation- Consolidated Validation Message

One improvement in our validation process this year is consolidation of validation messages. Where in prior years you would see repeating messages for each month or quarter that suffered a particular data quality issue. We've consolidated those repetitious messages where possible as shown below:

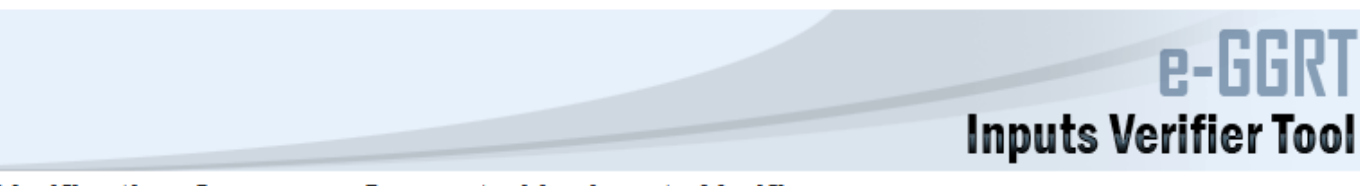

#### Verification Summary Generated by Inputs Verifier

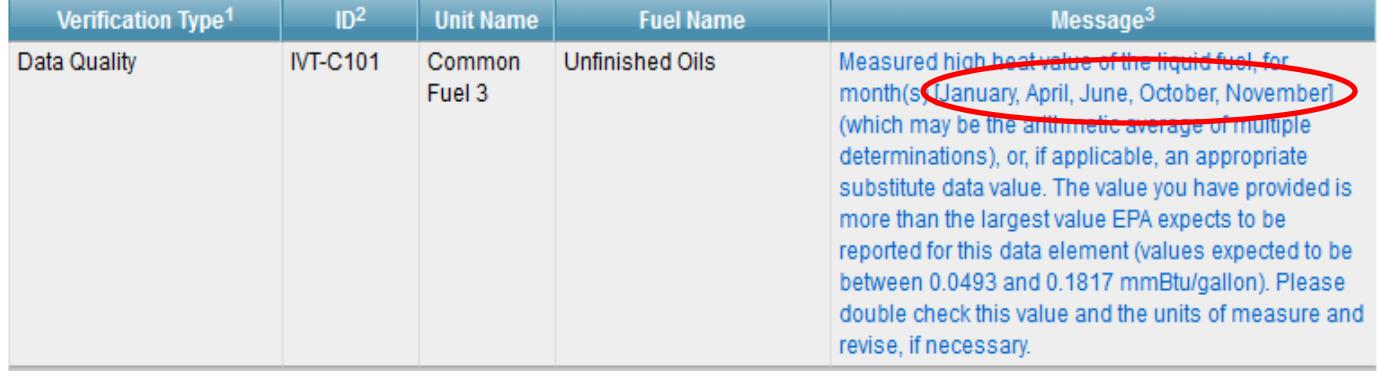

#### New Feature- Dropping a Subpart

New step you may encounter after you click the Submit Button. If your RY16 report does not include a subpart which was reported in RY15 you must provide the information on the following screen before submitting:

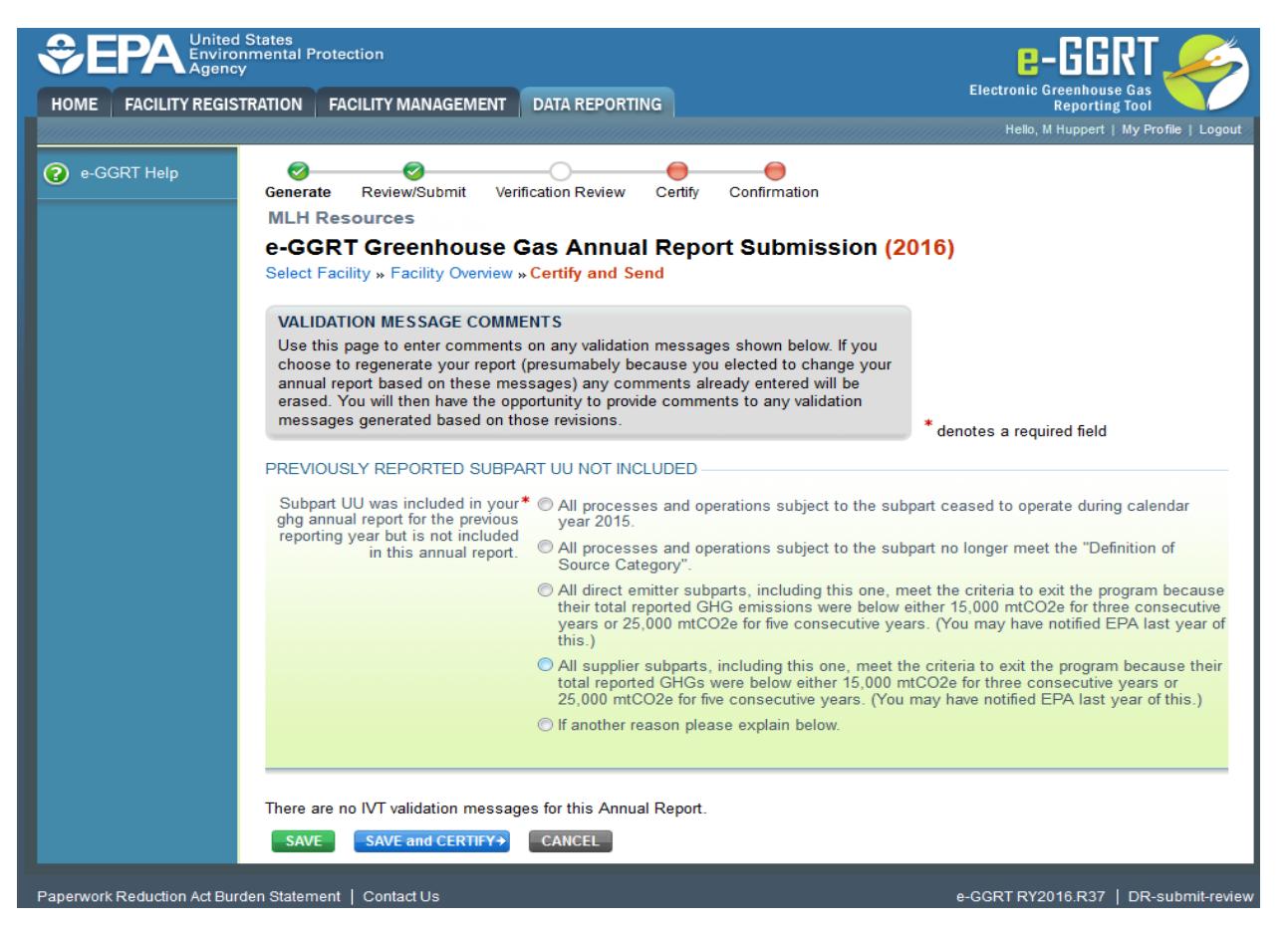

## New Feature- Subpart I Triennial Technology Assessment Report Upload

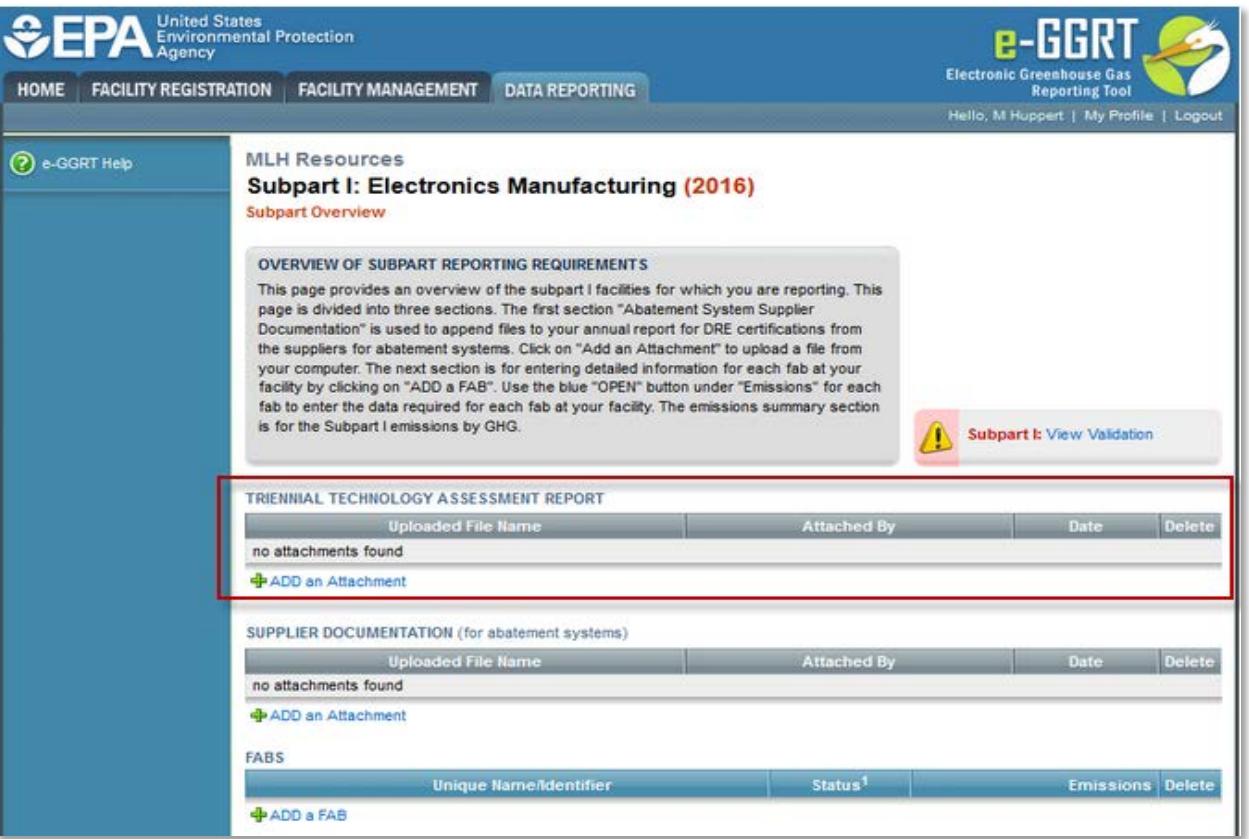

**Triennial Technology Assessment Reports** are due with by 3/31/2017. For more information please visit:

https://ccdsupport.com/confluence/display/help/Using+e-

GGRT+to+Prepare+Your+Subpart+I+Report

## What is the batch review & certification module?

Many e-GGRT users certify and submit reports for multiple facilities. The **BATCH REVIEW AND CERTIFICAION** link will only appear for any user with 3 or more facilities. Following data entry and report generation, you have the option to use this new module to streamline report submission.

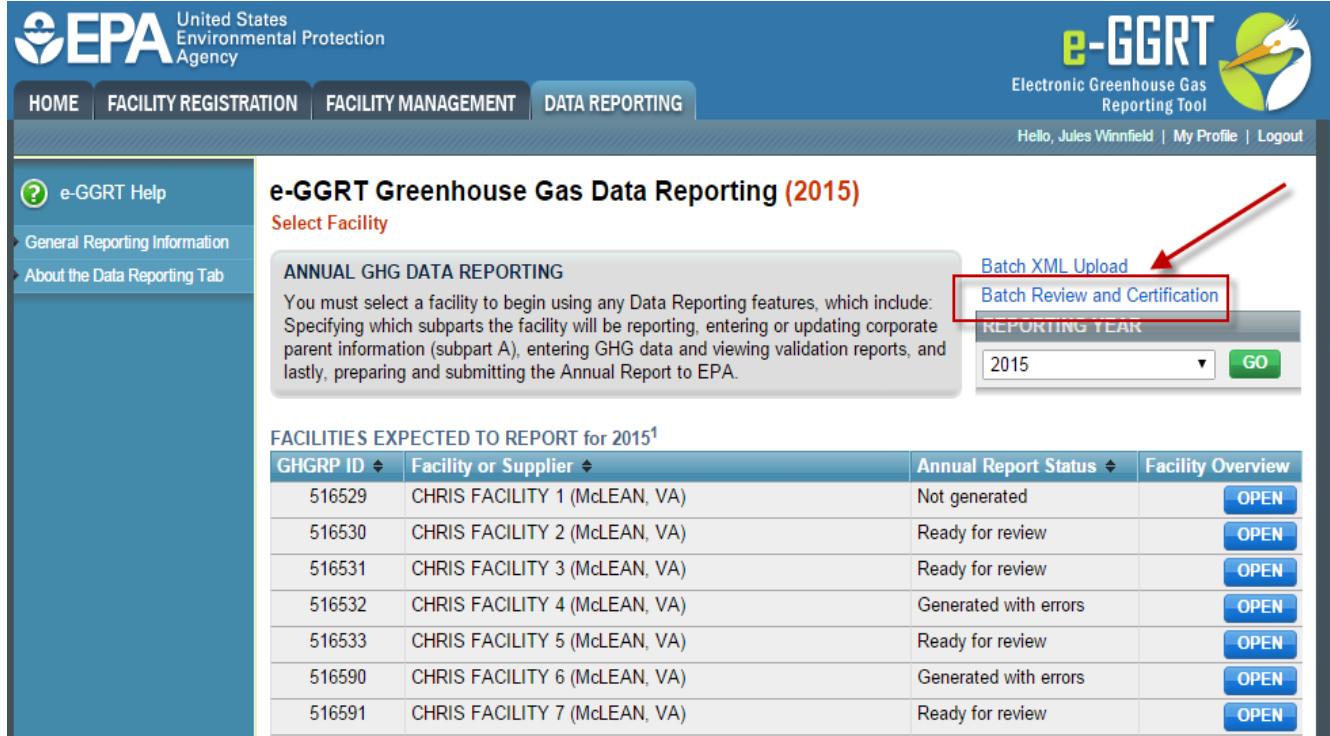

## What is the batch review & certification module? (Continued)

The module contains the same steps and information as the standard submission module. However, it compiles the information in one place so that you can move through the process more quickly. Each report will need to proceed through each of these 3 steps.

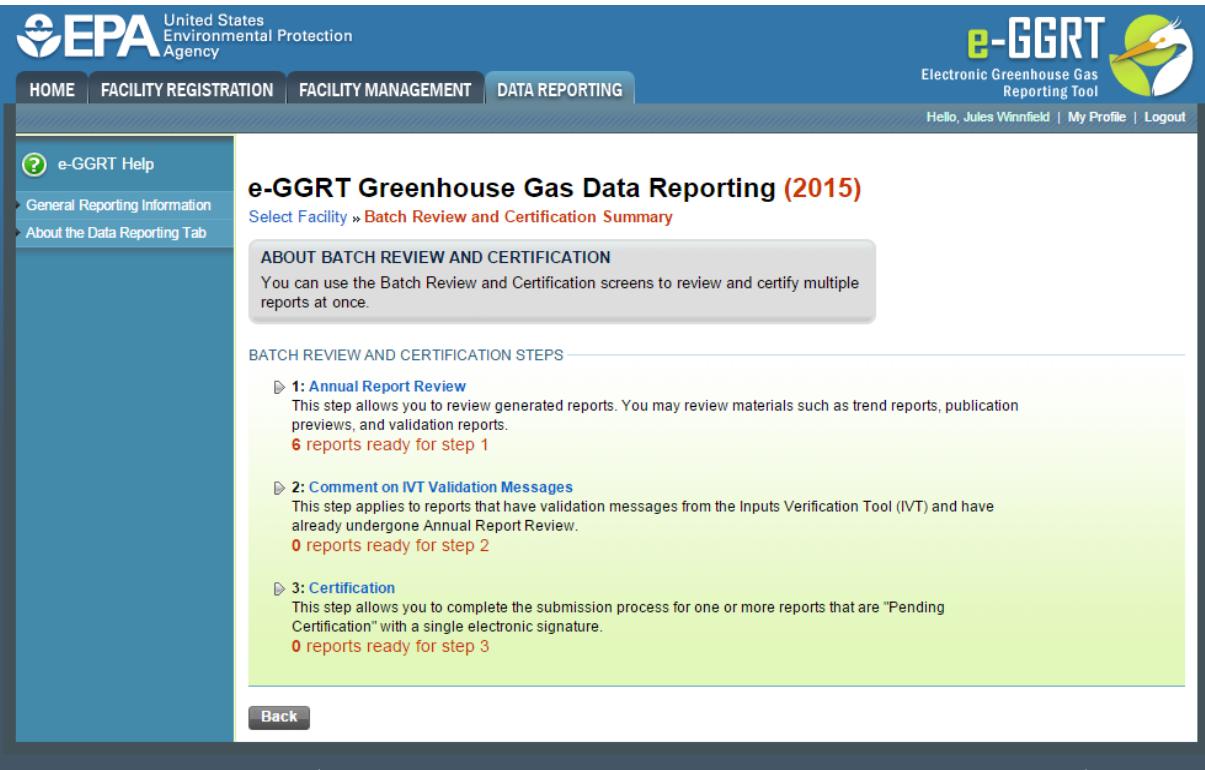

## What is the batch review & certification module? (Continued)

Step 3: Certification. Check the boxes for the facilities where you are ready to certify the report. Then, click the green **"CERTIFY"** button.

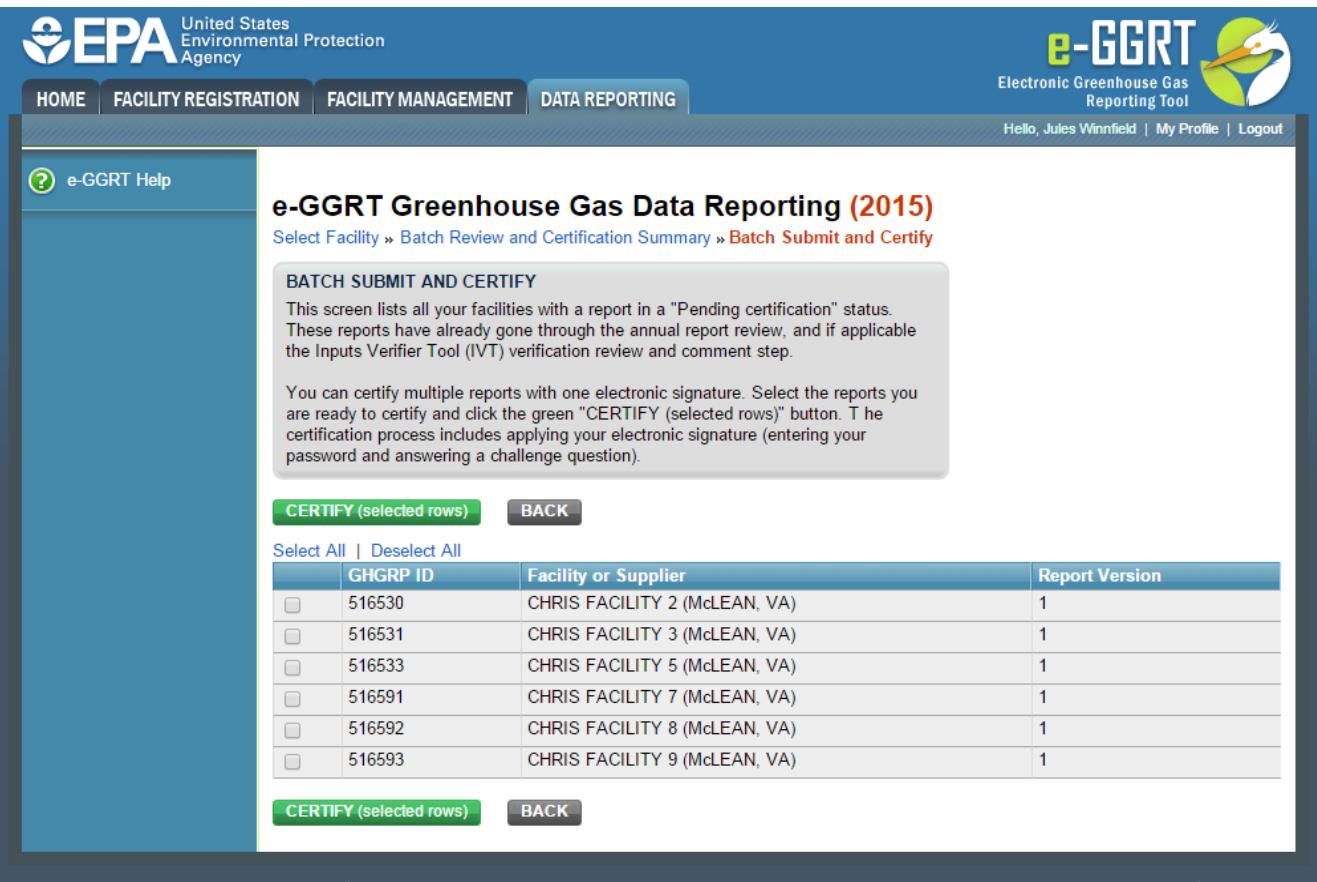

## Questions?

#### e-GGRT:

https://ghgreporting.epa.gov/

#### GHG Reporting Program (GHGRP) Help Desk:

Website: http://ccdsupport.com

Email: GHGreporting@epa.gov

Web:<http://www.epa.gov/ghgreporting/forms/contact-us-about-ghg-reporting>

Telephone:

- 1-877-444-1188 (toll free)
- 1-703-676-4400 (outside U.S.)